## <span id="page-0-0"></span>Dell<sup>™</sup> Inspiron<sup>™</sup> 1470/1570 服务手册

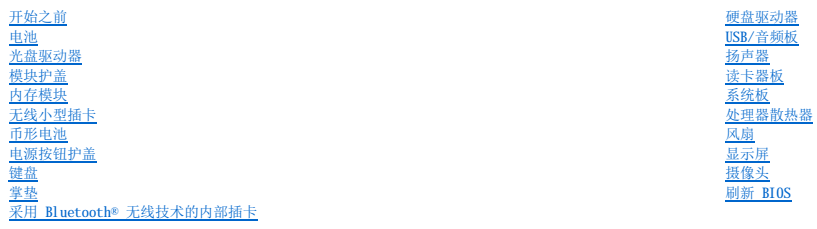

型号:P04F 和 P04G 系列 类型:P04F001 和 P04G001

## 注、警告和严重警告

4 注: "注"表示可以帮助您更好地使用计算机的重要信息。 △ 警告: "警告"表示可能会损坏硬件或导致数据丢失,并告诉您如何避免此类问题。 △ 严重警告: "严重警告"表示可能会造成财产损失、人身伤害甚至死亡。

#### 本说明文件中的信息如有更改,恕不另行通知。<br>© 2009 Dell Inc.。版权所有,翻印必究。

未经 Dell Inc. 书面许可,严禁以任何形式复制这些材料。

在此文本中使用的商标: Dell, DELL 徹标和 Inspiren 是 Dell Inc. 的商标: Bluetooth 是 Bluetooth SIG, Inc. 拥有的注册商标并许可 Dell 使用; Microsoft、Windows、Windows Vista 和 Windows Vista<br>开始按钮数标是 Microsoft Corporation 在美国和/或其它国家和地区的商标或注册商标。

本说明文件中述及的其它商标和商品名称是指拥有这些商标和商品名称的公司或其制造的产品。Dell Inc. 对其它公司的商标和商品名称不拥有任何专有权益。

2009 年 8 月 Rev. A00

<span id="page-1-0"></span>模块护盖 Dell™ Inspiron™ 1470/1570 服务手册

● [卸下模块护盖](#page-1-1)

● [装回模块护盖](#page-1-2)

严重警告:拆装计算机内部组件之前,请阅读计算机附带的安全说明。有关更多最佳安全操作的信息,请参阅合规主页 **www.dell.com/regulatory\_compliance**。

△ 警告:只有经认证的维修技术人员才能对您的计算机进行维修。由于未经 Dell™ 授权的维修所造成的损坏不包括在保修范围内。

△ 警告: 为防止静电损害, 请使用接地腕带或不时地触摸计算机上未上漆的金属表面(例如背面板)以导去身上的静电。

△ 警告: 为防止损坏系统板,请在拆装计算机内部组件之前取出主电池(请参阅<u>取出电池</u>)。

#### <span id="page-1-1"></span>卸下模块护盖

- 1. 请按[照开始之前](file:///C:/data/systems/ins1570/cs/sm/before.htm#wp1441294)中的步骤进行操作。
- 2. 取出电池(请参阅[取出电池\)](file:///C:/data/systems/ins1570/cs/sm/battery.htm#wp1185372)。
- 3. 拧松模块护盖上的固定螺钉。
- 4 注: 视您计算机的型号, 模块护盖上螺钉的位置可能会有所不同。
- 4. 以一定角度提起模块护盖,小心地将其与计算机基座分离。

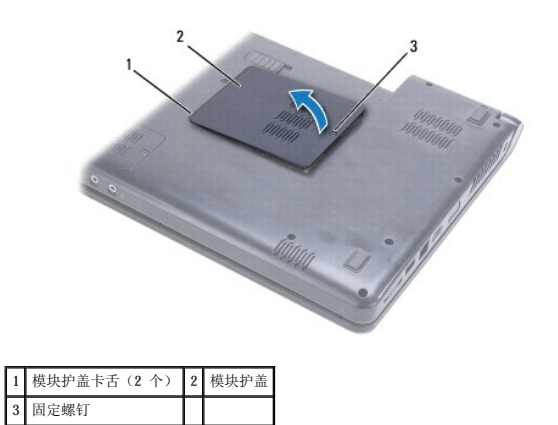

### <span id="page-1-2"></span>装回模块护盖

- 1. 将模块护盖上的卡舌与计算机基座上的插槽对齐,然后将护盖轻轻地卡入到位。
- 2. 拧紧将模块护盖固定至计算机基座的固定螺钉。
- 3. 装回电池(请参阅[装回电池\)](file:///C:/data/systems/ins1570/cs/sm/battery.htm#wp1185330)。

<span id="page-2-0"></span> 电池 Dell<sup>™</sup> Inspiron<sup>™</sup> 1470/1570 服务手册

- [取出电池](#page-2-1)
- [装回电池](#page-2-2)

严重警告:拆装计算机内部组件之前,请阅读计算机附带的安全说明。有关更多最佳安全操作的信息,请参阅合规主页 **www.dell.com/regulatory\_compliance**。

△ 警告:只有经认证的维修技术人员才能对您的计算机进行维修。由于未经 Dell™ 授权的维修所造成的损坏不包括在保修范围内。

△ 警告: 为防止静电损害, 请使用接地腕带或不时地触摸未上漆的金属表面以导去身上的静电。

警告:为避免损坏计算机,请仅使用专用于此特定 **Dell** 计算机的电池。请勿使用专用于其它 **Dell** 计算机的电池。

### <span id="page-2-1"></span>取出电池

- 1. 请按[照开始之前](file:///C:/data/systems/ins1570/cs/sm/before.htm#wp1441294)中的步骤进行操作。
- 2. 将计算机正面朝下放置在干净的平坦表面上。
- 3. 滑动电池释放闩锁将其卡入到位。
- 4. 将电池滑出电池槽。

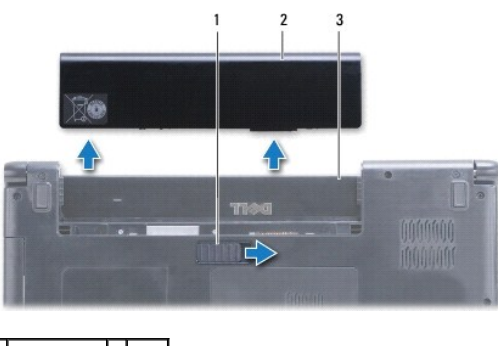

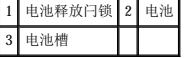

### <span id="page-2-2"></span>装回电池

将电池滑入电池槽,直至其卡入到位。

<span id="page-3-0"></span>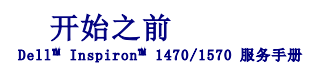

- [建议使用的工具](#page-3-1)
- [关闭计算机](#page-3-2)
- [拆装计算机内部组件之前](#page-3-3)

本手册提供卸下和安装计算机中组件的步骤。除非另有说明,否则假设在执行每个步骤时均已满足以下条件:

1 您已经执行[了关闭计算机](#page-3-2)[和拆装计算机内部组件之前中](#page-3-3)的步骤。

- l 您已经阅读了计算机附带的安全说明。
- l 以相反的顺序执行拆卸步骤可以装回组件或安装组件(如果是单独购买的话)。

■ 注: 本手册提供维修 Inspiron 1470 和 Inspiron 1570 计算机的说明。对于这两个计算机的说明大部分是相同的,但您的计算机可能在外观上会有些许不同。

### <span id="page-3-1"></span>建议使用的工具

执行本说明文件中的步骤可能需要使用以下工具:

- l 梅花槽螺丝刀
- l 小型平口螺丝刀
- l 塑料划片
- l BIOS 可执行更新程序可在 **support.dell.com** 上获得

### <span id="page-3-2"></span>关闭计算机

#### △ 警告: 为避免丢失数据,请先保存并关闭所有打开的文件,退出所有打开的程序,然后再关闭计算机。

- 1. 保存并关闭所有打开的文件,退出所有打开的程序。
- 2. 在 Windows Vista® 中,单击  $\bullet \rightarrow \bullet \rightarrow$  "关机"。

在 Windows® 7 中, 单击  $\overline{\bullet}$  → "关机"。

操作系统关闭后,计算机会关机。

3. 确保计算机已关机。如果关闭操作系统后,计算机没有自动关机,请按住电源按钮直至计算机关机。

## <span id="page-3-3"></span>拆装计算机内部组件之前

请遵循以下安全原则以防止您的计算机受到潜在的损坏,并确保您的人身安全。

严重警告:拆装计算机内部组件之前,请阅读计算机附带的安全说明。有关更多最佳安全操作的信息,请参阅合规主页 **www.dell.com/regulatory\_compliance**。

- △ 警告: 为防止静电损害,请使用接地腕带或不时地触摸未上漆的金属表面(例如计算机上的连接器)以导去身上的静电。
- **△ 警告**:只有经认证的维修技术人员才能对您的计算机进行维修。由于未经 Dell 授权的维修所造成的损坏不包括在保修范围内。
- 警告。小心持拿组件和插卡。请勿触摸插卡上的元件或触点。持拿插卡时,请拿住插卡的边缘或其金属安装支架。持拿处理器等组件时,请拿住其边缘,而不要拿住插<br>针。
- 警告。拔下电缆时,请握住电缆的连接器或推拉卡舌将其拔出,而不要拉扯电缆。某些电缆的连接器带有锁定卡舌;如果要拔下此类电缆,请先向内按压锁定卡舌,然后<br>再拔下电缆。拔出连接器时,请保持两个连接器对齐以避免弄弯任何连接器插针。另外,在连接电缆之前,请确保两个连接器的朝向正确并对齐。

△ 警告: 为避免损坏计算机,请在开始拆装计算机内部组件之前,先执行以下步骤:

1. 确保工作表面平整干净,以免刮伤主机盖。

- 2. 关闭计算机(请参阅<u>关闭计算机</u>)及所有连接的设备。
- 3. 如果已将计算机连接(对接)至对接设备,请断开对接。有关说明,请参阅对接设备附带的说明文件。

#### 警告:要拔下网络电缆,请先将其从计算机上拔下,然后再将其从网络设备上拔下。

- 4. 从计算机上拔下所有电话线或网络电缆。
- 5. 从 7 合 1 存储卡读取器中弹出所有已安装的插卡。
- 6. 断开计算机及连接的所有设备与各自电源插座的连接。
- 7. 断开计算机上连接的所有设备。

#### △ 警告: 为防止损坏系统板,请在拆装计算机内部组件之前取出主电池(请参阅<mark>取出电池</u>)。</mark>

- 8. 取出电池(请参阅<mark>取出电池</u>)。</mark>
- 9. 翻转计算机使其正面朝上,打开计算机,然后按电源按钮以导去系统板上的残留电量。

<span id="page-5-0"></span>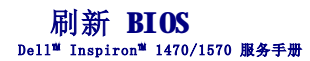

要刷新 BIOS,请在 **support.dell.com** 上找到适用于您计算机的最新 BIOS 更新文件。

- 1. 确保交流适配器已插入、主电池已正确安装,并且网络电缆已连接。
- 2. 开启计算机。
- 3. 访问 **support.dell.com**。
- 4. 单击"**Drivers & Downloads**"(驱动程序和下载)®"**Select Model**"(选择型号)。
- 5. 在"**Select Your Product Family**"(选择产品系列)列表中选择产品类型。
- 6. 在"**Select Your Product Line**"(选择产品线)列表中选择产品品牌。
- 7. 在"**Select Your Product Model**"(选择产品型号)列表中选择产品型号。
- 注: 如果已经选择了不同的型号, 想要重新开始, 请单击菜单右上角的"Start Over"(重新开始)。
- 8. 单击"**Confirm**"(确认)。
- 9. 屏幕上将显示结果列表。单击"**BIOS**"。
- 10. 单击"**Download Now**"(立即下载),以下载最新的 BIOS 文件。 屏幕上将显示"文件下载"窗口。
- 11. 单击"保存"将文件保存到桌面上。文件将下载到您的桌面。
- 12. 屏幕上显示"下载完成"窗口时,请单击"关闭"。 桌面上将显示一个与下载的 BIOS 更新文件同名的文件图标。
- 13. 双击桌面上的文件图标,并按照屏幕上的步骤进行操作。

<span id="page-6-0"></span>采用 Bluetooth® 无线技术的内部插卡<br><sub>Dell™ Inspiron<sup>w</sup> 1470/1570 服<del>务</del>手册</sub>

- 卸下 [Bluetooth](#page-6-1) 卡
- 装回 [Bluetooth](#page-6-2) 卡

严重警告:拆装计算机内部组件之前,请阅读计算机附带的安全说明。有关更多最佳安全操作的信息,请参阅合规主页 **www.dell.com/regulatory\_compliance**。

△ 警告:只有经认证的维修技术人员才能对您的计算机进行维修。由于未经 Dell™ 授权的维修所造成的损坏不包括在保修范围内。

△ 警告: 为防止静电损害, 请使用接地腕带或不时地触摸未上漆的金属表面以导去身上的静电。

△ 警告: 为防止损坏系统板,请在拆装计算机内部组件之前取出主电池(请参阅<mark>取出电池</u>)。</mark>

如果您随计算机一起订购了采用 Bluetooth 无线技术的插卡,则计算机中已安装此卡。

## <span id="page-6-1"></span>卸下 **Bluetooth** 卡

- 1. 请按[照开始之前](file:///C:/data/systems/ins1570/cs/sm/before.htm#wp1441294)中的步骤进行操作。
- 2. 取出电池(请参阅[取出电池\)](file:///C:/data/systems/ins1570/cs/sm/battery.htm#wp1185372)。
- 3. 卸下光盘驱动器(请参[阅卸下光盘驱动器\)](file:///C:/data/systems/ins1570/cs/sm/optical.htm#wp1180116)。
- 4. 卸下模块护盖(请参阅[卸下模块护盖\)](file:///C:/data/systems/ins1570/cs/sm/base.htm#wp1223484)。
- 5. 卸下小型插卡(请参阅[卸下小型插卡\)](file:///C:/data/systems/ins1570/cs/sm/minicard.htm#wp1181641)。
- 6. 卸下电源按钮护盖(请参阅<u>卸下电源按钮护盖</u>)。
- 7. 卸下键盘(请参阅[卸下键盘\)](file:///C:/data/systems/ins1570/cs/sm/keyboard.htm#wp1188497)。
- 8. 卸下掌垫(请参阅[卸下掌垫\)](file:///C:/data/systems/ins1570/cs/sm/palmrest.htm#wp1051070)。
- 9. 拧下 Bluetooth 卡上的螺钉。
- 10. 提起 Bluetooth 卡,以断开该卡与 USB/音频板的连接。

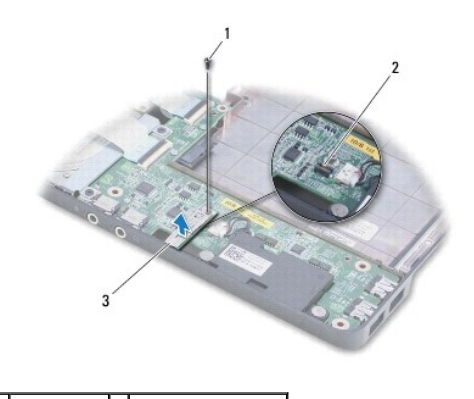

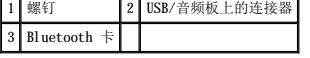

## <span id="page-6-2"></span>装回 **Bluetooth** 卡

1. 将 Bluetooth 卡上的连接器与 USB/音频板上的连接器对齐,然后向下按压以将 Bluetooth 卡连接至 USB/音频板。

- 2. 拧上将 Bluetooth 卡固定至 USB/音频板的螺钉。
- 3. 装回掌垫 (请参阅<u>装回掌垫</u>)。
- 4. 装回键盘 (请参阅<u>装回键盘</u>)。
- 5. 装回电源按钮护盖(请参阅<u>装回电源按钮护盖</u>)。
- 6. 装回小型插卡(请参阅<u>装回小型插卡</u>)。
- 7. 装回模块护盖(请参阅<u>装回模块护盖</u>)。
- 8. 装回光盘驱动器(请参阅<mark>装回光盘驱动器</mark>)。
- 9. 装回电池 (请参阅<mark>装回电池</mark>)。

<span id="page-8-0"></span>摄像头<br>Dell<sup>w</sup> Inspiron<sup>™</sup> 1470/1570 服<del>务</del>手册

[卸下摄像头](#page-8-1)

● [装回摄像头](#page-8-2)

严重警告:拆装计算机内部组件之前,请阅读计算机附带的安全说明。有关更多最佳安全操作的信息,请参阅合规主页 **www.dell.com/regulatory\_compliance**。

△ 警告:只有经认证的维修技术人员才能对您的计算机进行维修。由于未经 Dell™ 授权的维修所造成的损坏不包括在保修范围内。

警告:为防止静电损害,请使用接地腕带或不时地触摸未上漆的金属表面(例如计算机背面的连接器)以导去身上的静电。

△ 警告: 为防止损坏系统板,请在拆装计算机内部组件之前取出主电池(请参阅<u>取出电池</u>)。

## <span id="page-8-1"></span>卸下摄像头

- 1. 请按[照开始之前](file:///C:/data/systems/ins1570/cs/sm/before.htm#wp1441294)中的步骤进行操作。
- 2. 取出电池(请参阅[取出电池\)](file:///C:/data/systems/ins1570/cs/sm/battery.htm#wp1185372)。
- 3. 卸下显示屏部件(请参阅<mark>卸下显示屏部件</mark>)。
- 4. 卸下显示屏挡板(请参阅<mark>卸下显示屏挡板</mark>)。
- 5. 从摄像头模块上拔下摄像头电缆。
- 6. 向上拉动摄像头模块,以断开其与显示屏护盖的连接。

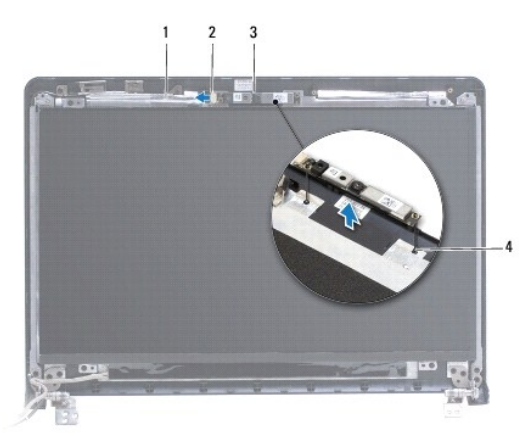

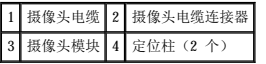

#### <span id="page-8-2"></span>装回摄像头

- 1. 使用显示屏护盖上的定位柱将摄像头模块对正。
- 2. 将摄像头电缆连接至摄像头模块。
- 3. 装回显示屏挡板(请参阅<u>装回显示屏挡板</u>)。
- 4. 装回显示屏部件(请参[阅装回显示屏部件\)](file:///C:/data/systems/ins1570/cs/sm/display.htm#wp1203403)。
- 5. 装回电池(请参阅<u>装回电池</u>)。

<span id="page-10-0"></span>币形电池 Dell™ Inspiron™ 1470/1570 服务手册

- [取出币形电池](#page-10-1)
- [装回币形电池](#page-10-2)

<u>个</u> 严重警告:拆装计算机内部组件之前,请阅读计算机附带的安全说明。有关更多最佳安全操作的信息,请参阅合规主页 www.dell.com/regulatory\_compliance。

△ 警告:只有经认证的维修技术人员才能对您的计算机进行维修。由于未经 Dell™ 授权的维修所造成的损坏不包括在保修范围内。

△ 警告: 为防止静电损害, 请使用接地腕带或不时地触摸未上漆的金属表面以导去身上的静电。

△ 警告: 为防止损坏系统板,请在拆装计算机内部组件之前取出主电池(请参阅<u>取出电池</u>)。

### <span id="page-10-1"></span>取出币形电池

- 1. 请按[照开始之前](file:///C:/data/systems/ins1570/cs/sm/before.htm#wp1441294)中的步骤进行操作。
- 2. 卸下模块护盖(请参阅<mark>卸下模块护盖</u>)。</mark>
- 3. 拔下币形电池电缆并取出币形电池。

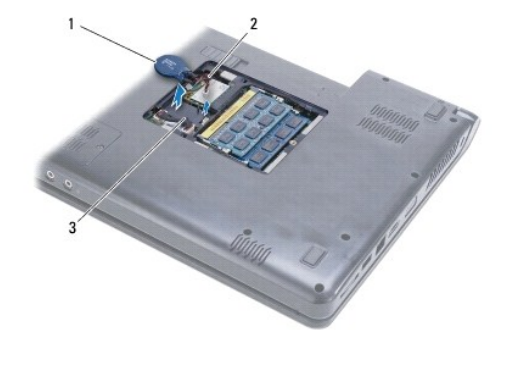

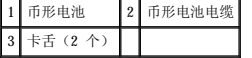

## <span id="page-10-2"></span>装回币形电池

- 1. 将币形电池电缆连接至系统板上的连接器。
- 2. 将币形电池放在计算机基座上的两个卡舌之间。
- 3. 装回模块护盖(请参阅<u>装回模块护盖</u>)。
- 4. 装回电池(请参阅<mark>装回电池</mark>)。

# <span id="page-11-0"></span>处理器散热器 Dell™ Inspiron™ 1470/1570 服务手册

- [卸下处理器散热器](#page-11-1)
- [装回处理器散热器](#page-11-2)
- 严重警告:拆装计算机内部组件之前,请阅读计算机附带的安全说明。有关更多最佳安全操作的信息,请参阅合规主页 **www.dell.com/regulatory\_compliance**。
- △ 严重警告:从计算机上卸下处理器散热器时,如果散热器还热,请勿触摸处理器散热器的金属表面。
- △ 警告:只有经认证的维修技术人员才能对您的计算机进行维修。由于未经 Dell™ 授权的维修所造成的损坏不包括在保修范围内。
- △ 警告: 为防止静电损害,请使用接地腕带或不时地触摸计算机上未上漆的金属表面(例如背面板)以导去身上的静电。
- △ 警告: 为防止损坏系统板,请在拆装计算机内部组件之前取出主电池(请参阅<u>取出电池</u>)。

#### <span id="page-11-1"></span>卸下处理器散热器

- 1. 请按[照开始之前](file:///C:/data/systems/ins1570/cs/sm/before.htm#wp1441294)中的步骤进行操作。
- 2. 取出电池(请参阅<u>取出电池</u>)。
- 3. 卸下系统板(请参阅<mark>卸下系统板</mark>)并将其翻转过来。
- 4. 按顺序(已在处理器散热器上标明)拧松将处理器散热器固定至系统板的六颗固定螺钉。

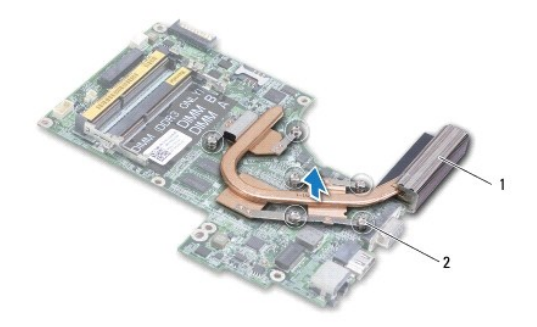

#### 1 处理器散热器 2 固定螺钉 (6 颗)

5. 将处理器散热器提离系统板。

#### <span id="page-11-2"></span>装回处理器散热器

**么 注:**如果要将原来的处理器和散热器重新安装在一起,可以重新使用原来的散热垫。如果更换处理器或散热器,请使用套件中提供的散热垫,以确保达到良好的导热效果。

■ 注: 此步骤假设您已卸下处理器散热器并准备将其装回。

- 1. 将处理器散热器上的六颗固定螺钉与系统板对准,并按降序拧紧螺钉。
- 2. 装回系统板(请参阅<u>装回系统板</u>)。
- 3. 装回电池(请参阅<mark>装回电池</mark>)。

<span id="page-12-0"></span>读卡器板<br>Dell<sup>w</sup> Inspiron<sup>™</sup> 1470/1570 服<del>务</del>手册

[卸下读卡器板](#page-12-1)

● [装回读卡器板](#page-13-0)

严重警告:拆装计算机内部组件之前,请阅读计算机附带的安全说明。有关更多最佳安全操作的信息,请参阅合规主页 **www.dell.com/regulatory\_compliance**。

△ 警告:只有经认证的维修技术人员才能对您的计算机进行维修。由于未经 Dell™ 授权的维修所造成的损坏不包括在保修范围内。

△ 警告: 为防止静电损害, 请使用接地腕带或不时地触摸未上漆的金属表面以导去身上的静电。

△ 警告: 为防止损坏系统板,请在拆装计算机内部组件之前取出主电池(请参阅[取出电池\)](file:///C:/data/systems/ins1570/cs/sm/battery.htm#wp1185372)。

## <span id="page-12-1"></span>卸下读卡器板

- 1. 请按[照开始之前](file:///C:/data/systems/ins1570/cs/sm/before.htm#wp1441294)中的步骤进行操作。
- 2. 取出电池(请参阅<mark>取出电池</u>)。</mark>
- 3. 卸下光盘驱动器(请参阅<mark>卸下光盘驱动器</mark>)。
- 4. 卸下模块护盖(请参阅<mark>卸下模块护盖</mark>)。
- 5. 卸下小型插卡(请参阅<u>卸下小型插卡</u>)。
- 6. 卸下电源按钮护盖(请参阅[卸下电源按钮护盖\)](file:///C:/data/systems/ins1570/cs/sm/pwrbttnc.htm#wp1188834)。
- 7. 卸下键盘(请参阅[卸下键盘\)](file:///C:/data/systems/ins1570/cs/sm/keyboard.htm#wp1188497)。
- 8. 卸下掌垫(请参阅[卸下掌垫\)](file:///C:/data/systems/ins1570/cs/sm/palmrest.htm#wp1051070)。
- 9. 卸下硬盘驱动器(请参[阅卸下硬盘驱动器\)](file:///C:/data/systems/ins1570/cs/sm/hdd.htm#wp1184863)。
- 10. 卸下左扬声器(请参阅<mark>[卸下扬声器](file:///C:/data/systems/ins1570/cs/sm/speaker.htm#wp1049934))。</mark>
- 11. 从系统板上的连接器中拔下读卡器电缆。
- 12. 拧下将读卡器板固定至计算机基座的螺钉。
- 13. 将读卡器板从计算机基座中提出。

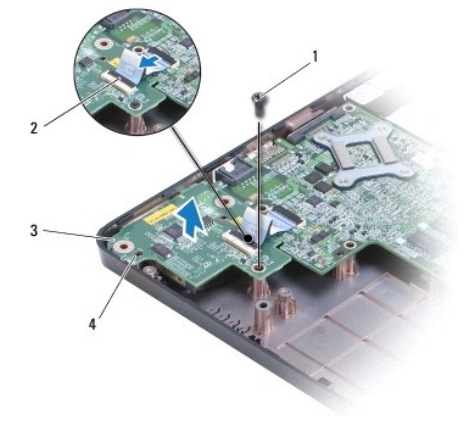

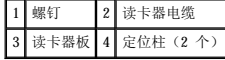

## <span id="page-13-1"></span><span id="page-13-0"></span>装回读卡器板

- 1. 使用计算机基座上的定位柱将读卡器板对正。
- 2. 拧上将读卡器板固定至计算机基座的螺钉。
- 3. 将读卡器电缆连接至系统板上的连接器。
- 4. 装回左扬声器(请参阅<u>[装回扬声器](file:///C:/data/systems/ins1570/cs/sm/speaker.htm#wp1050039)</u>)。
- 5. 装回硬盘驱动器(请参阅<u>装回硬盘驱动器</u>)。
- 6. 装回掌垫(请参阅[装回掌垫\)](file:///C:/data/systems/ins1570/cs/sm/palmrest.htm#wp1051265)。
- 7. 装回键盘 (请参阅<u>装回键盘</u>)。
- 8. 装回电源按钮护盖(请参阅<u>装回电源按钮护盖</u>)。
- 9. 装回小型插卡(请参阅<u>装回小型插卡</u>)。
- 10. 装回模块护盖(请参阅<u>装回模块护盖</u>)。
- 11. 装回光盘驱动器(请参阅<u>装回光盘驱动器</u>)。
- 12. 装回电池 (请参阅<u>装回电池</u>)。

<span id="page-14-0"></span> 显示屏 Dell<sup>™</sup> Inspiron<sup>™</sup> 1470/1570 服务手册

- [显示屏部件](#page-14-1)
- [显示屏挡板](#page-15-1)
- [显示屏面板和电缆](#page-16-1)

<u>A</u> 严重警告:拆装计算机内部组件之前,请阅读计算机附带的安全说明。有关更多最佳安全操作的信息,请参阅合规主页 www.dell.com/regulatory\_compliance。

- 警告:只有经认证的维修技术人员才能对您的计算机进行维修。由于未经 Dell™ 授权的维修所造成的损坏不包括在保修范围内。
- △ 警告: 为防止静电损害, 请使用接地腕带或不时地触摸未上漆的金属表面以导去身上的静电。
- △ 警告: 为防止损坏系统板,请在拆装计算机内部组件之前取出主电池(请参阅[取出电池\)](file:///C:/data/systems/ins1570/cs/sm/battery.htm#wp1185372)。

#### <span id="page-14-1"></span>显示屏部件

### <span id="page-14-2"></span>卸下显示屏部件

- 1. 请按[照开始之前](file:///C:/data/systems/ins1570/cs/sm/before.htm#wp1441294)中的步骤进行操作。
- 2. 取出电池(请参阅[取出电池\)](file:///C:/data/systems/ins1570/cs/sm/battery.htm#wp1185372)。
- 3. 卸下模块护盖(请参阅[卸下模块护盖\)](file:///C:/data/systems/ins1570/cs/sm/base.htm#wp1223484)。
- 4. 从小型插卡上拔下天线电缆(请参阅[卸下小型插卡\)](file:///C:/data/systems/ins1570/cs/sm/minicard.htm#wp1181641)。
- 5. 拧下计算机基座上将显示屏部件固定至计算机基座的两颗螺钉。

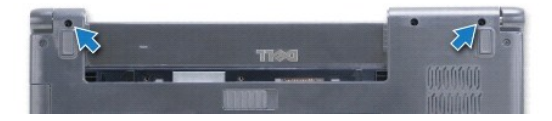

- 6. 卸下电源按钮护盖(请参阅<mark>卸下电源按钮护盖</mark>)。
- 7. 卸下键盘(请参阅[卸下键盘\)](file:///C:/data/systems/ins1570/cs/sm/keyboard.htm#wp1188497)。
- 8. 从系统板上拔下显示屏电缆并拧下螺钉。
- 9. 向上拉动小型插卡天线电缆,使其穿过计算机基座中的插槽。
- 10. 记下所有电缆的布线方式,然后从布线导轨中取出电缆。

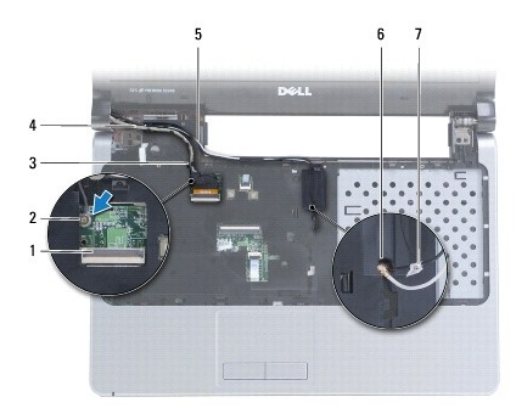

<span id="page-15-0"></span>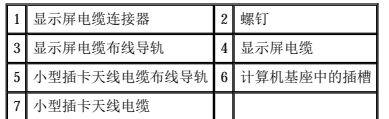

11. 在拧下将显示屏部件固定至计算机基座的三颗螺钉时,要托住显示屏。

12. 从计算机基座中提起显示屏部件,并将其卸下。

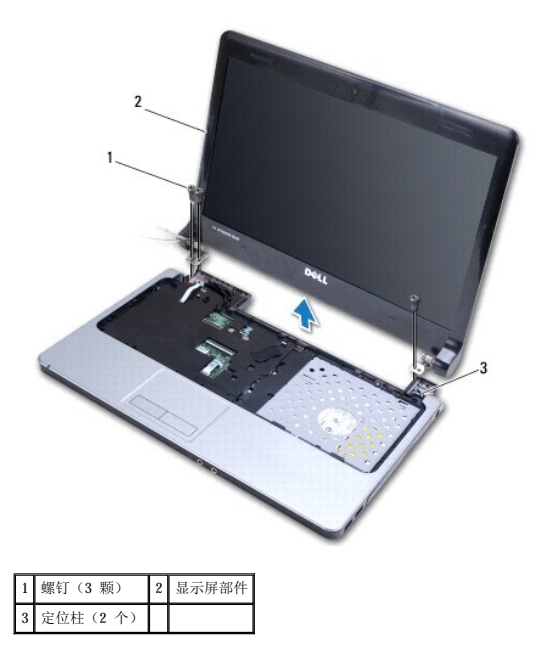

### <span id="page-15-2"></span>装回显示屏部件

- 1. 使用定位柱,将显示屏部件放置到位,然后拧上将显示屏部件固定至计算机基座的三颗螺钉。
- 2. 对小型插卡天线电缆和显示屏电缆进行布线,使其穿过布线导轨。
- 3. 对天线电缆进行布线,使其穿过计算机基座中的插槽。
- 4. 拧上螺钉并连接显示屏电缆。
- 5. 装回键盘(请参阅<mark>装回键盘</mark>)。
- 6. 装回电源按钮护盖(请参阅<u>装回电源按钮护盖</u>)。
- 7. 拧上计算机基座上的两颗螺钉。
- 8. 连接从小型插卡上拔下的天线电缆(请参阅<u>装回小型插卡</u>)。
- 9. 装回模块护盖(请参阅<u>装回模块护盖</u>)。
- 10. 装回电池(请参阅[装回电池\)](file:///C:/data/systems/ins1570/cs/sm/battery.htm#wp1185330)。

## <span id="page-15-1"></span>显示屏挡板

<span id="page-15-3"></span>卸下显示屏挡板

## <span id="page-16-0"></span>警告:显示屏挡板极易损坏。卸下时请小心,以免损坏显示屏挡板。

- 1. 卸下显示屏部件(请参阅<mark>卸下显示屏部件</mark>)。
- 2. 用指尖小心地撬起显示屏挡板的内边缘,撬起时从显示屏挡板底部开始,以逆时针方向沿显示屏进行操作。

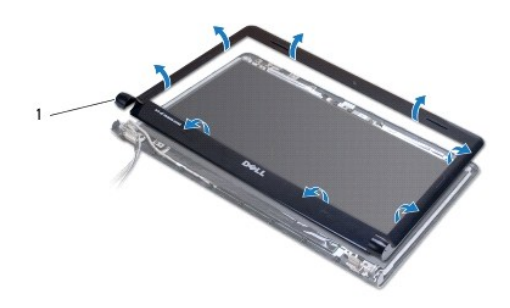

1 显示屏挡板

3. 卸下显示屏挡板。

#### <span id="page-16-2"></span>装回显示屏挡板

1. 将显示屏挡板的弧形部件放在铰接部件上,然后将电缆穿过左铰接部件。

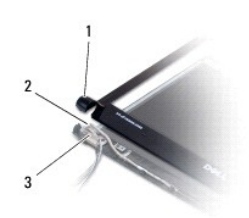

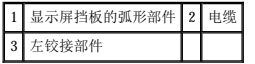

- 2. 将显示屏挡板在显示屏面板上方对正,然后轻轻地将显示屏挡板卡入到位。
- 3. 装回显示屏部件(请参[阅装回显示屏部件\)](#page-15-2)。
- 4. 装回电池(请参阅[装回电池\)](file:///C:/data/systems/ins1570/cs/sm/battery.htm#wp1185330)。

## <span id="page-16-1"></span>显示屏面板和电缆

#### 卸下显示屏面板和电缆

- 1. 卸下显示屏部件(请参阅<mark>卸下显示屏部件</mark>)。
- 2. 卸下显示屏挡板(请参阅<u>卸下显示屏挡板</u>)。
- 3. 拧下将显示屏面板固定至显示屏护盖的四颗螺钉,然后以一定角度提起显示屏面板以看到显示屏电缆。
- 4. 向上拉动透明推拉卡舌,以从显示屏面板上拔下显示屏电缆。
- 5. 卸下显示屏面板。

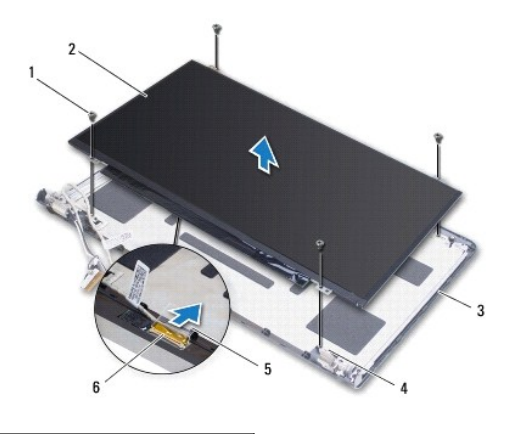

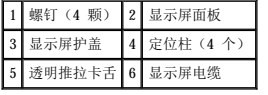

## 装回显示屏面板和电缆

- 1. 将显示屏电缆连接至显示屏面板。
- 2. 使用显示屏护盖上的定位柱将显示屏面板对正。
- 3. 拧上将显示屏面板固定至显示屏护盖的四颗螺钉。
- 4. 装回显示屏挡板(请参[阅装回显示屏挡板\)](#page-16-2)。
- 5. 装回显示屏部件(请参阅<u>装回显示屏部件</u>)。
- 6. 装回电池 (请参阅<mark>装回电池</mark>)。

<span id="page-18-0"></span>风扇 Dell™ Inspiron™ 1470/1570 服务手册

- [卸下风扇](#page-18-1)
- [装回风扇](#page-18-2)

严重警告:拆装计算机内部组件之前,请阅读计算机附带的安全说明。有关更多最佳安全操作的信息,请参阅合规主页 **www.dell.com/regulatory\_compliance**。

△ 警告:只有经认证的维修技术人员才能对您的计算机进行维修。由于未经 Dell™ 授权的维修所造成的损坏不包括在保修范围内。

△ 警告: 为防止静电损害, 请使用接地腕带或不时地触摸未上漆的金属表面以导去身上的静电。

△ 警告: 为防止损坏系统板,请在拆装计算机内部组件之前取出主电池(请参阅[取出电池\)](file:///C:/data/systems/ins1570/cs/sm/battery.htm#wp1185372)。

### <span id="page-18-1"></span>卸下风扇

- 1. 请按[照开始之前](file:///C:/data/systems/ins1570/cs/sm/before.htm#wp1441294)中的步骤进行操作。
- 2. 取出电池(请参阅[取出电池\)](file:///C:/data/systems/ins1570/cs/sm/battery.htm#wp1185372)。
- 3. 卸下系统板(请参阅<u>卸下系统板</u>)。您无需从系统板上卸下处理器散热器。
- 4. 拧下将风扇固定至计算机基座的两颗螺钉。

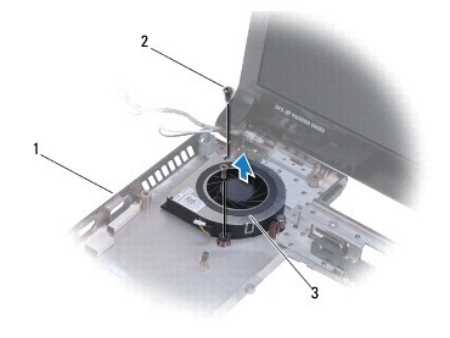

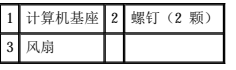

#### <span id="page-18-2"></span>装回风扇

- 1. 将风扇放在计算机基座上。
- 2. 拧上将风扇固定至计算机基座的两颗螺钉。
- 3. 装回系统板(请参阅<u>装回系统板</u>)。
- 4. 装回电池(请参阅<u>装回电池</u>)。

#### <span id="page-19-0"></span> 硬盘驱动器 Dell<sup>™</sup> Inspiron<sup>™</sup> 1470/1570 服务手册

● [卸下硬盘驱动器](#page-19-1)

● [装回硬盘驱动器](#page-20-1)

#### 严重警告:拆装计算机内部组件之前,请阅读计算机附带的安全说明。有关更多最佳安全操作的信息,请参阅合规主页 **www.dell.com/regulatory\_compliance**。

- △ 严重警告: 从计算机上卸下硬盘驱动器时, 如果驱动器还热, 请勿触摸硬盘驱动器的金属外壳。
- **△ 警告**:只有经认证的维修技术人员才能对您的计算机进行维修。由于未经 Dell 授权的维修所造成的损坏不包括在保修范围内。
- $\bigwedge$  警告:为防止数据丢失,请在卸下硬盘驱动器之前关闭计算机(请参阅<u>关闭计算机</u>)。计算机处于开机或睡眠状态时请勿卸下硬盘驱动器。
- △ 警告: 为防止损坏系统板,请在拆装计算机内部组件之前取出主电池(请参阅<mark>取出电池</mark>)。
- $\bigwedge$  警告: 当硬盘驱动器没有安装在计算机中时,请将其存放在保护性防静电包装中(请参阅计算机附带的安全说明中的"防止静电损害")。

#### 警告:硬盘驱动器极易损坏。处理硬盘驱动器时,请小心操作。

**// 注:** 对于非 Dell 提供的硬盘驱动器, Dell 不保证其兼容性, 也不提供支持。

注:如果安装非 Dell 提供的硬盘驱动器,则需要在新硬盘驱动器上安装操作系统、驱动程序和公用程序(请参阅《**Dell** 技术指南》)。

#### <span id="page-19-1"></span>卸下硬盘驱动器

- 1. 请按[照开始之前](file:///C:/data/systems/ins1570/cs/sm/before.htm#wp1441294)中的步骤进行操作。
- 2. 取出电池(请参阅[取出电池\)](file:///C:/data/systems/ins1570/cs/sm/battery.htm#wp1185372)。
- 3. 卸下光盘驱动器(请参阅<mark>卸下光盘驱动器</mark>)。
- 4. 卸下模块护盖(请参阅[卸下模块护盖\)](file:///C:/data/systems/ins1570/cs/sm/base.htm#wp1223484)。
- 5. 卸下小型插卡(请参阅<u>卸下小型插卡</u>)。
- 6. 卸下电源按钮护盖(请参阅<mark>卸下电源按钮护盖</mark>)。
- 7. 卸下键盘(请参阅[卸下键盘\)](file:///C:/data/systems/ins1570/cs/sm/keyboard.htm#wp1188497)。
- 8. 卸下掌垫(请参阅[卸下掌垫\)](file:///C:/data/systems/ins1570/cs/sm/palmrest.htm#wp1051070)。
- 9. 从系统板上拔下 USB/音频电缆。
- 10. 拧下将硬盘驱动器部件固定至计算机基座的四颗螺钉。
- 11. 滑动并提起硬盘驱动器部件,将其从计算机基底中取出。

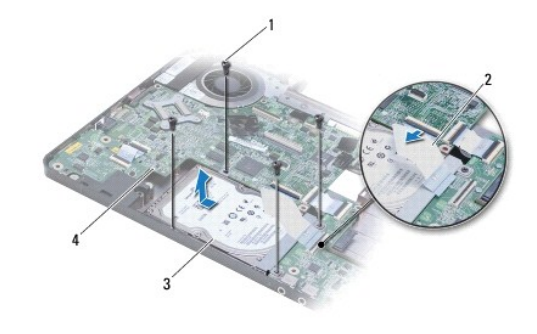

<span id="page-20-0"></span>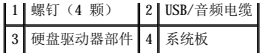

- 12. 拧下将硬盘驱动器固定至硬盘驱动器支架的四颗螺钉。
- 13. 卸下硬盘驱动器。

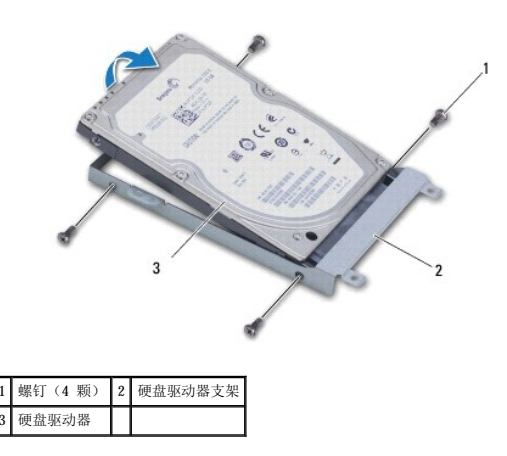

### <span id="page-20-1"></span>装回硬盘驱动器

- 1. 从包装中取出新硬盘驱动器。 保存好原始包装,以备将来存放或运送硬盘驱动器时使用。
- 2. 将硬盘驱动器放在硬盘驱动器支架中,然后拧上将硬盘驱动器支架固定至硬盘驱动器的四颗螺钉
- 3. 将硬盘驱动器部件滑入计算机基座,直至其完全安插到位。
- 4. 拧上将硬盘驱动器部件固定至计算机基座的四颗螺钉。
- 5. 将 USB/音频电缆连接至 USB/音频板。
- 6. 装回掌垫(请参阅[装回掌垫\)](file:///C:/data/systems/ins1570/cs/sm/palmrest.htm#wp1051265)。
- 7. 装回键盘(请参阅[装回键盘\)](file:///C:/data/systems/ins1570/cs/sm/keyboard.htm#wp1199705)。
- 8. 装回电源按钮护盖(请参阅<u>装回电源按钮护盖</u>)。
- 9. 装回小型插卡(请参阅[装回小型插卡\)](file:///C:/data/systems/ins1570/cs/sm/minicard.htm#wp1181718)。
- 10. 装回模块护盖(请参阅[装回模块护盖\)](file:///C:/data/systems/ins1570/cs/sm/base.htm#wp1229256)。
- 11. 装回光盘驱动器(请参[阅装回光盘驱动器\)](file:///C:/data/systems/ins1570/cs/sm/optical.htm#wp1180161)。
- 12. 装回电池(请参阅<u>装回电池</u>)。
- 13. 根据需要为您的计算机安装操作系统。请参阅《安装指南》中的"还原操作系统"。
- 14. 根据需要为您的计算机安装驱动程序和公用程序。有关详情,请参阅《**Dell** 技术指南》。

<span id="page-21-0"></span>(建盘<br>Dell™ Inspiron™ 1470/1570 服务手册

- [卸下键盘](#page-21-1)
- [装回键盘](#page-21-2)

严重警告:拆装计算机内部组件之前,请阅读计算机附带的安全说明。有关更多最佳安全操作的信息,请参阅合规主页 **www.dell.com/regulatory\_compliance**。

△ 警告:只有经认证的维修技术人员才能对您的计算机进行维修。由于未经 Dell™ 授权的维修所造成的损坏不包括在保修范围内。

△ 警告: 为防止静电损害, 请使用接地腕带或不时地触摸未上漆的金属表面以导去身上的静电。

△ 警告: 为防止损坏系统板,请在拆装计算机内部组件之前取出主电池(请参阅<u>取出电池</u>)。

### <span id="page-21-1"></span>卸下键盘

- 1. 请按[照开始之前](file:///C:/data/systems/ins1570/cs/sm/before.htm#wp1441294)中的步骤进行操作。
- 2. 取出电池(请参阅[取出电池\)](file:///C:/data/systems/ins1570/cs/sm/battery.htm#wp1185372)。
- 3. 卸下电源按钮护盖(请参阅<u>卸下电源按钮护盖</u>)。
- 4. 拧下将键盘固定至掌垫的两颗螺钉。
- 5. 使用沿键盘顶部边缘的金属卡舌以一定角度将键盘提起,然后从掌垫松开沿键盘底部的键盘卡舌。

△ 警告:键盘的键帽容易损坏和脱落,并且在装回时很费时。卸下和处理键盘时,请小心操作。

- 警告:卸下和处理键盘时请格外小心。否则,可能会刮伤显示屏面板。
- 6. 提起键盘电缆上的连接器闩锁,以从系统板上的连接器中拔下该电缆。
- 7. 将键盘提离掌垫。

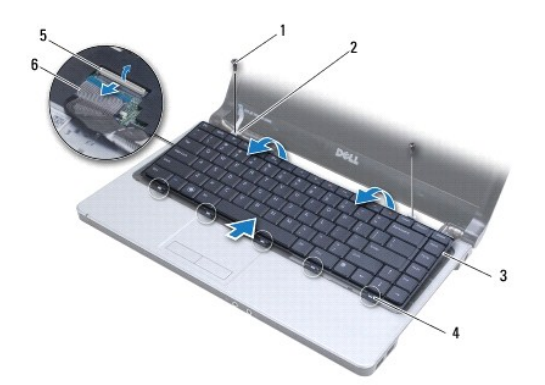

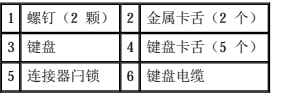

#### <span id="page-21-2"></span>装回键盘

- 1. 将键盘电缆滑入系统板上的连接器。向下按连接器闩锁,以将键盘电缆固定至系统板。
- 2. 将沿键盘底部的卡舌卡入掌垫,然后放下键盘,将其卡入到位。
- 3. 拧上将键盘固定至掌垫的两颗螺钉。
- 4. 装回电源按钮护盖(请参阅<u>装回电源按钮护盖</u>)。
- 5. 装回电池(请参阅<mark>装回电池</mark>)。

<span id="page-23-0"></span>内存模块<br><sub>Dell</sub>w <sub>Inspiron<sup>™</sup> 1470/1570 服<del>务</del>手册</sub>

- [卸下内存模块](#page-23-1)
- [装回内存模块](#page-23-2)

严重警告:拆装计算机内部组件之前,请阅读计算机附带的安全说明。有关更多最佳安全操作的信息,请参阅合规主页 **www.dell.com/regulatory\_compliance**。

△ 警告:只有经认证的维修技术人员才能对您的计算机进行维修。由于未经 Dell™ 授权的维修所造成的损坏不包括在保修范围内。

△ 警告: 为防止静电损害,请使用接地腕带或不时地触摸未上漆的金属表面(例如计算机背面的连接器)以导去身上的静电。

△ 警告: 为防止损坏系统板,请在拆装计算机内部组件之前取出主电池(请参阅<mark>取出电池</mark>)。

您可以在系统板上安装内存模块来增加计算机的内存。有关计算机所支持的内存的信息,请参阅《**安装指南**》中的"基本规格"和 support.dell.com/manuals 上的"综合规格"。

■ 注: 从 Dell™ 购买的内存模块在计算机保修范围内。

您的计算机有两个用户可抽换的 SODIMM 插槽 (DIMM A 和 DIMM B), 它们可以从计算机底部进行抽换。

## <span id="page-23-1"></span>卸下内存模块

- 1. 请按[照开始之前](file:///C:/data/systems/ins1570/cs/sm/before.htm#wp1441294)中的步骤进行操作。
- 2. 取出电池(请参阅[取出电池\)](file:///C:/data/systems/ins1570/cs/sm/battery.htm#wp1185372)。
- 3. 卸下模块护盖(请参阅[卸下模块护盖\)](file:///C:/data/systems/ins1570/cs/sm/base.htm#wp1223484)。

#### △ 警告: 为防止损坏内存模块连接器,请勿使用工具来掰开内存模块固定夹。

- 4. 请用指尖小心地将内存模块连接器两端的固定夹掰开,直至模块弹起。
- 5. 从内存模块连接器中卸下内存模块。

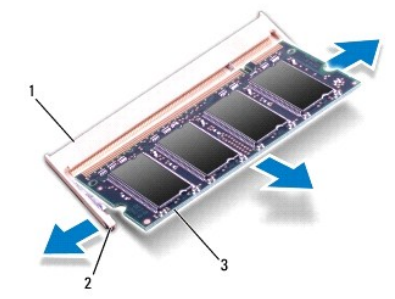

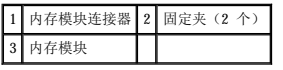

## <span id="page-23-2"></span>装回内存模块

#### <u>△</u> 警告: 如果您需要在两个连接器中均安装内存模块,请先在标有"DIMM A"的连接器中安装内存模块,然后再在标有"DIMM B"的连接器中安装内存模块。

- 1. 将内存模块槽口与内存模块连接器上的卡舌对齐。
- 2. 以 45 度角将内存模块稳固地滑入插槽,并向下按压内存模块,直至其卡入到位。如果未听到咔嗒声,请卸下内存模块并重新安装。

注:如果内存模块安装不正确,计算机可能会无法引导。

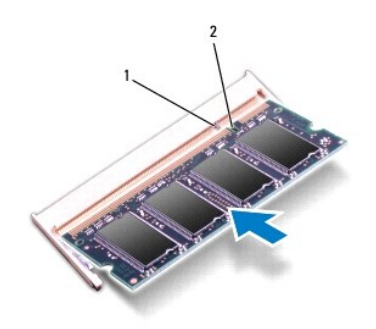

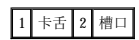

- 3. 装回模块护盖(请参阅<u>装回模块护盖</u>)。
- 4. 装回电池(请参阅<u>装回电池</u>)。将交流适配器连接至计算机和电源插座。
- 5. 开启计算机。

计算机将在引导过程中检测到内存模块并自动更新系统配置信息。

要确定计算机中安装的内存的容量,请单击 <sup>●</sup> → "帮助和支持"→ "Dell 系统信息"。

<span id="page-25-0"></span>无线小型插卡 Dell™ Inspiron™ 1470/1570 服务手册

- $9$
- [装回小型插卡](#page-25-2)

如果您随计算机一起订购了无线小型插卡,则计算机中已安装该插卡。 严重警告:拆装计算机内部组件之前,请阅读计算机附带的安全说明。有关更多最佳安全操作的信息,请参阅合规主页 **www.dell.com/regulatory\_compliance**。 △ 警告:只有经认证的维修技术人员才能对您的计算机进行维修。由于未经 Dell™ 授权的维修所造成的损坏不包括在保修范围内。 △ 警告: 为防止静电损害, 请使用接地腕带或不时地触摸未上漆的金属表面以导去身上的静电。 △ 警告: 为防止损坏系统板,请在拆装计算机内部组件之前取出主电池(请参阅<u>取出电池</u>)。  $\bigwedge$  警告: 当小型插卡没有安装在计算机中时,请将其存放在保护性防静电包装中(请参阅计算机附带的安全说明中的"防止静电损害")。 < 注: 对于非 Dell 提供的小型插卡, Dell 不保证其兼容性, 也不提供支持。 ■ 注: 小型插卡插槽中是否安装了小型插卡视计算机出售时的配置而定。

您的计算机支持一个用于无线局域网 (WLAN) 的半尺寸小型插卡插槽。

## <span id="page-25-1"></span>卸下小型插卡

- 1. 请按[照开始之前](file:///C:/data/systems/ins1570/cs/sm/before.htm#wp1441294)中的步骤进行操作。
- 2. 取出电池(请参阅[取出电池\)](file:///C:/data/systems/ins1570/cs/sm/battery.htm#wp1185372)。
- 3. 卸下模块护盖(请参阅<mark>卸下模块护盖</u>)。</mark>
- 4. 从小型插卡上拔下天线电缆。

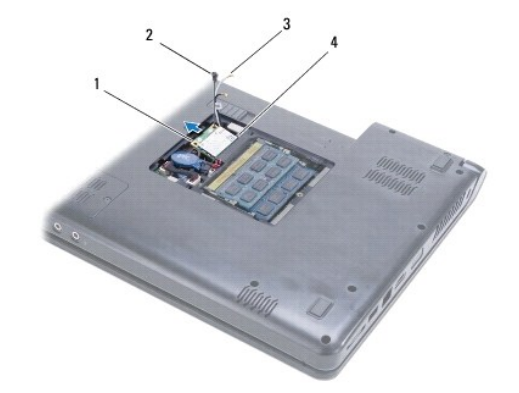

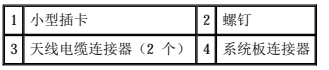

- 5. 拧下将小型插卡固定至系统板的螺钉。
- 6. 从系统板连接器中卸下小型插卡。

## <span id="page-25-2"></span>装回小型插卡

1. 从包装中取出新小型插卡。

警告:将插卡平稳地滑入到位。如果用力过大,可能会损坏连接器。

警告:连接器采用锁定式设计,以确保正确插接。如果遇到阻力,请检查插卡和系统板上的连接器,并重新对齐插卡。

#### 警告:为避免损坏小型插卡,切勿将电缆放在插卡下面。

- 2. 使小型插卡上的标签朝上,以 45 度角将其插入系统板连接器。
- 3. 拧上将小型插卡固定至系统板的螺钉。
- 4. 如下所示,将天线电缆连接至小型插卡:
	- l 将白色电缆连接至标有白色三角形的连接器。
	- l 将黑色电缆连接至标有黑色三角形的连接器。
- 5. 装回模块护盖(请参阅<u>装回模块护盖</u>)。
- 6. 装回电池(请参阅<u>装回电池</u>)。
- 7. 根据需要为您的计算机安装驱动程序和公用程序。有关详情,请参阅《**Dell** 技术指南》。

注:如果安装非 Dell 提供的通信卡,则必须安装相应的驱动程序和公用程序。有关通用驱动程序的详细信息,请参阅《**Dell** 技术指南》。

<span id="page-27-0"></span>光盘驱动器<br><sub>Dell</sub>w <sub>Inspiron</sub>w 1470/1570 服务手册

- [卸下光盘驱动器](#page-27-1)
- [装回光盘驱动器](#page-27-2)

<u>个</u> 严重警告:拆装计算机内部组件之前,请阅读计算机附带的安全说明。有关更多最佳安全操作的信息,请参阅合规主页 www.dell.com/regulatory\_compliance。

△ 警告:只有经认证的维修技术人员才能对您的计算机进行维修。由于未经 Dell™ 授权的维修所造成的损坏不包括在保修范围内。

警告:为防止静电损害,请使用接地腕带或不时地触摸计算机上未上漆的金属表面(例如背面板)以导去身上的静电。

△ 警告: 为防止损坏系统板,请在拆装计算机内部组件之前取出主电池(请参阅<u>取出电池</u>)。

## <span id="page-27-1"></span>卸下光盘驱动器

- 1. 请按[照开始之前](file:///C:/data/systems/ins1570/cs/sm/before.htm#wp1441294)中的步骤进行操作。
- 2. 取出电池(请参阅<mark>取出电池</u>)。</mark>
- 3. 拧下将光盘驱动器固定至计算机基座的螺钉。
- 4. 将光盘驱动器滑出光盘驱动器托架。

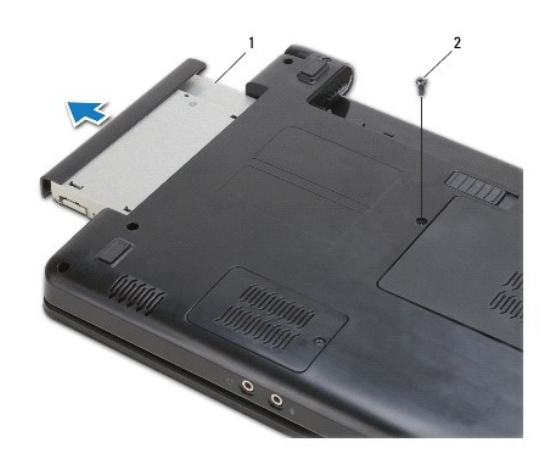

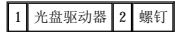

#### <span id="page-27-2"></span>装回光盘驱动器

- 1. 将光盘驱动器滑入光盘驱动器托架,直至其完全安插到位。
- 2. 拧上将光盘驱动器固定至计算机基座的螺钉。
- 3. 装回电池(请参阅<u>装回电池</u>)。

<span id="page-28-0"></span> 掌垫 Dell<sup>™</sup> Inspiron<sup>™</sup> 1470/1570 服务手册

- [卸下掌垫](#page-28-1)
- [装回掌垫](#page-30-1)

严重警告:拆装计算机内部组件之前,请阅读计算机附带的安全说明。有关更多最佳安全操作的信息,请参阅合规主页 **www.dell.com/regulatory\_compliance**。

△ 警告: 为防止静电损害,请使用接地腕带或不时地触摸未上漆的金属表面以导去身上的静电。

△ 警告:只有经认证的维修技术人员才能对您的计算机进行维修。由于未经 Dell™ 授权的维修所造成的损坏不包括在保修范围内。

△ 警告: 为防止损坏系统板,请在拆装计算机内部组件之前取出主电池(请参阅<u>取出电池</u>)。

### <span id="page-28-1"></span>卸下掌垫

- 1. 请按[照开始之前](file:///C:/data/systems/ins1570/cs/sm/before.htm#wp1441294)中的步骤进行操作。
- 2. 取出电池(请参阅[取出电池\)](file:///C:/data/systems/ins1570/cs/sm/battery.htm#wp1185372)。
- 3. 卸下光盘驱动器(请参[阅卸下光盘驱动器\)](file:///C:/data/systems/ins1570/cs/sm/optical.htm#wp1180116)。
- 4. 卸下模块护盖(请参阅[卸下模块护盖\)](file:///C:/data/systems/ins1570/cs/sm/base.htm#wp1223484)。
- 5. 卸下小型插卡(请参阅<u>卸下小型插卡</u>)。
- 6. 卸下电源按钮护盖(请参阅[卸下电源按钮护盖\)](file:///C:/data/systems/ins1570/cs/sm/pwrbttnc.htm#wp1188834)。
- 7. 卸下键盘(请参阅[卸下键盘\)](file:///C:/data/systems/ins1570/cs/sm/keyboard.htm#wp1188497)。
- 8. 如果是 Inspiron 1470:
	- a. 请拧松 WWAN/FCM 护盖上的固定螺钉,并将其卸下。
	- b. 拧下计算机基座上的十二颗螺钉。有一颗螺钉位于标有 WWAN/FCM 的插槽中,有三颗螺钉位于光盘驱动器托架中。

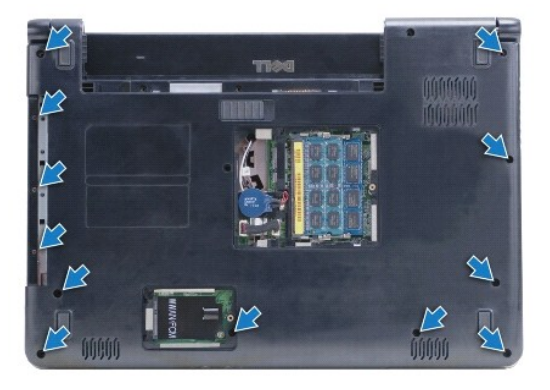

如果是 Inspiron 1570,请拧下计算机基座上的十三颗螺钉。有三颗螺钉位于光盘驱动器托架中。

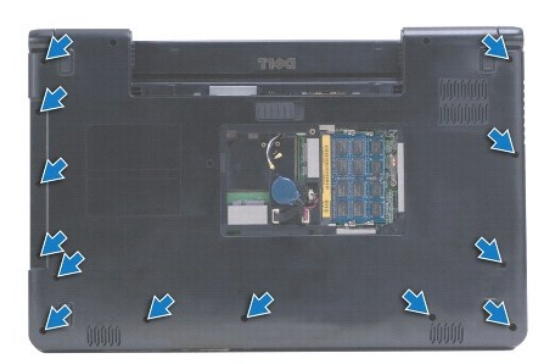

- 9. 从系统板上拔下显示屏电缆并拧下螺钉。
- 10. 向上拉动小型插卡天线电缆,使其穿过计算机基座中的插槽。
- 11. 记下电缆的布线方式,然后从布线导轨中取出电缆。
- 12. 从系统板上拔下触摸板电缆和电源按钮电缆。

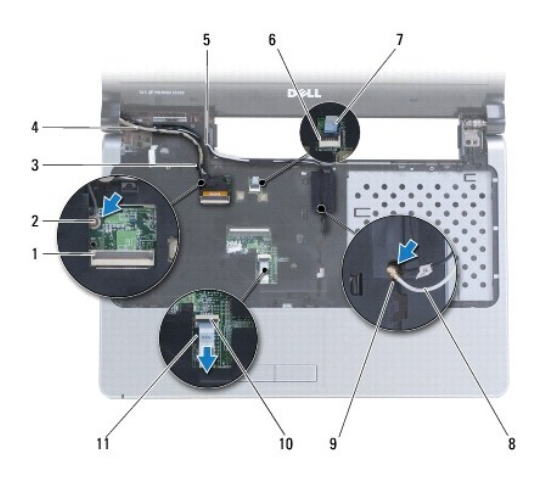

|   | 显示屏电缆连接器     | $\overline{2}$ | 螺钉       |
|---|--------------|----------------|----------|
| 3 | 显示屏电缆布线导轨    | 4              | 显示屏电缆    |
| 5 | 小型插卡天线电缆布线导轨 | 6              | 电源按钮连接器  |
|   | 电源按钮电缆       | 8              | 小型插卡天线电缆 |
| 9 | 计算机基座中的插槽    | 10             | 触摸板连接器   |
|   | 触摸板电缆        |                |          |

13. 如果是 Inspiron 1470,请拧下掌垫上的四颗螺钉。

<span id="page-30-0"></span>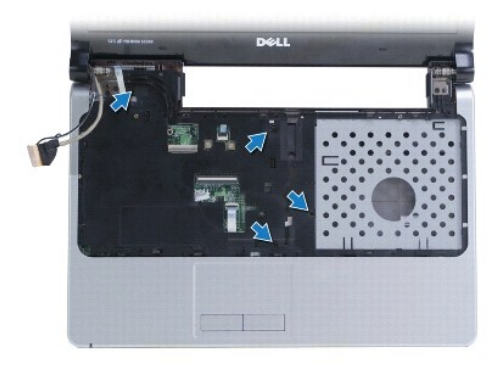

如果是 Inspiron 1570, 请拧下掌垫上的六颗螺钉。

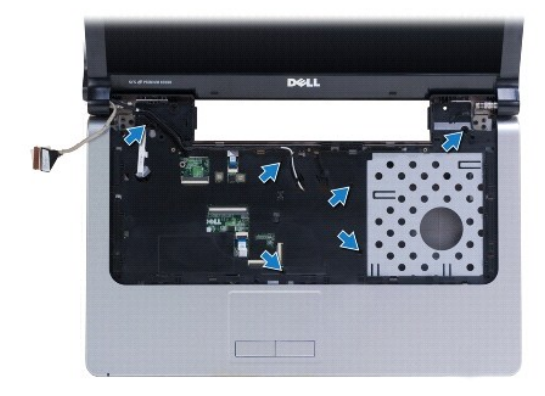

## △ 警告: 小心地将掌垫与计算机基座分离, 以避免损坏掌垫。

14. 从掌垫的右侧开始,小心地向上拉动以从计算机基座中松开掌垫上的卡舌。

## <span id="page-30-1"></span>装回掌垫

- 1. 在计算机基座上对正掌垫,然后轻轻地将掌垫卡入到位。
- 2. 拧上掌垫上的螺钉。
- 3. 将触摸板电缆和电源按钮电缆连接至系统板。
- 4. 对小型插卡天线电缆和显示屏电缆进行布线,使其穿过布线导轨。
- 5. 将小型插卡天线电缆穿过计算机基座中的插槽。
- 6. 连接显示屏电缆并拧上螺钉。
- 7. 装回键盘(请参阅<u>装回键盘</u>)。
- 8. 装回电源按钮护盖(请参阅<u>装回电源按钮护盖</u>)。
- 9. 拧上计算机底部的螺钉。
- 10. 装回 Inspiron 1470 上的 WWAN/FCM 护盖。
- 11. 装回小型插卡(请参阅<mark>装回小型插卡</mark>)。
- 12. 装回模块护盖(请参阅<u>装回模块护盖</u>)。
- 13. 装回光盘驱动器(请参阅<u>装回光盘驱动器</u>)。

14. 装回电池 (请参阅<u>装回电池</u>)。

<span id="page-32-0"></span> 电源按钮护盖 Dell<sup>™</sup> Inspiron<sup>™</sup> 1470/1570 服务手册

- [卸下电源按钮护盖](#page-32-1)
- [装回电源按钮护盖](#page-33-1)

严重警告:拆装计算机内部组件之前,请阅读计算机附带的安全说明。有关更多最佳安全操作的信息,请参阅合规主页 **www.dell.com/regulatory\_compliance**。

△ 警告:只有经认证的维修技术人员才能对您的计算机进行维修。由于未经 Dell™ 授权的维修所造成的损坏不包括在保修范围内。

△ 警告: 为防止静电损害, 请使用接地腕带或不时地触摸未上漆的金属表面以导去身上的静电。

```
△ 警告: 为防止损坏系统板,请在拆装计算机内部组件之前取出主电池(请参阅<u>取出电池</u>)。
```
### <span id="page-32-1"></span>卸下电源按钮护盖

- 1. 请按[照开始之前](file:///C:/data/systems/ins1570/cs/sm/before.htm#wp1441294)中的步骤进行操作。
- 2. 取出电池(请参阅[取出电池\)](file:///C:/data/systems/ins1570/cs/sm/battery.htm#wp1185372)。
- 3. 如果是 Inspiron 1470, 请拧下电池槽中的三颗螺钉和计算机基座中的一颗螺钉。

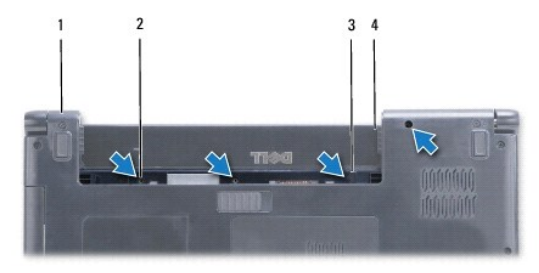

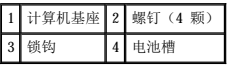

如果是 Inspiron 1570, 请拧下电池槽中的一颗螺钉和计算机基座中的两颗螺钉。

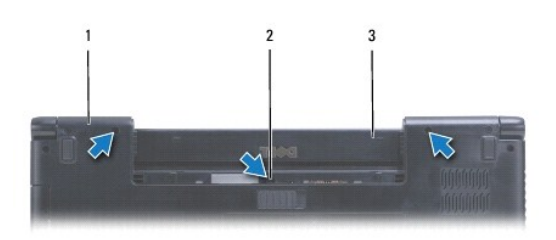

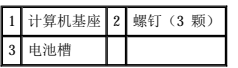

4. 翻转计算机使其正面朝上,然后将其打开到最大程度。

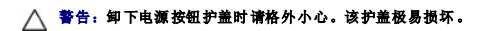

- 5. 小心地撬起电源按钮护盖,从计算机上松开该护盖上的卡舌。
- 6. 提起连接器上的闩锁,以从电源按钮板上拔下电源按钮电缆。

<span id="page-33-0"></span>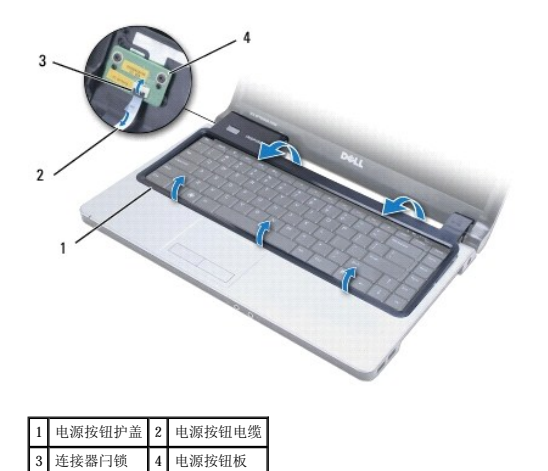

## <span id="page-33-1"></span>装回电源按钮护盖

- 1. 将电源按钮电缆插入连接器,然后关闭闩锁,以将电缆固定至电源按钮板。
- 2. 将电源按钮护盖放在计算机上,然后小心地将护盖卡入到位。
- 3. 合上计算机,并翻转使其正面朝下。
- 4. 拧上计算机基座和电池槽中的螺钉。
- 5. 装回电池 (请参阅<mark>装回电池</mark>)。

<span id="page-34-0"></span>扬声器<br>Dell<sup>w</sup> Inspiron<sup>w</sup> 1470/1570 服<del>务</del>手册

- [卸下扬声器](#page-34-1)
- [装回扬声器](#page-34-2)

严重警告:拆装计算机内部组件之前,请阅读计算机附带的安全说明。有关更多最佳安全操作的信息,请参阅合规主页 **www.dell.com/regulatory\_compliance**。

△ 警告:只有经认证的维修技术人员才能对您的计算机进行维修。由于未经 Dell™ 授权的维修所造成的损坏不包括在保修范围内。

△ 警告: 为防止静电损害, 请使用接地腕带或不时地触摸未上漆的金属表面以导去身上的静电。

△ 警告: 为防止损坏系统板,请在拆装计算机内部组件之前取出主电池(请参阅<u>取出电池</u>)。

#### <span id="page-34-1"></span>卸下扬声器

- 1. 请按[照开始之前](file:///C:/data/systems/ins1570/cs/sm/before.htm#wp1441294)中的步骤进行操作。
- 2. 取出电池(请参阅[取出电池\)](file:///C:/data/systems/ins1570/cs/sm/battery.htm#wp1185372)。
- 3. 卸下光盘驱动器(请参[阅卸下光盘驱动器\)](file:///C:/data/systems/ins1570/cs/sm/optical.htm#wp1180116)。
- 4. 卸下模块护盖(请参阅<mark>卸下模块护盖</mark>)。
- 5. 卸下小型插卡(请参阅<u>卸下小型插卡</u>)。
- 6. 卸下电源按钮护盖(请参阅[卸下电源按钮护盖\)](file:///C:/data/systems/ins1570/cs/sm/pwrbttnc.htm#wp1188834)。
- 7. 卸下键盘(请参阅[卸下键盘\)](file:///C:/data/systems/ins1570/cs/sm/keyboard.htm#wp1188497)。
- 8. 卸下掌垫(请参阅[卸下掌垫\)](file:///C:/data/systems/ins1570/cs/sm/palmrest.htm#wp1051070)。
- 9. 卸下硬盘驱动器(请参[阅卸下硬盘驱动器\)](file:///C:/data/systems/ins1570/cs/sm/hdd.htm#wp1184863)。
- 10. 卸下 USB/[音频板](file:///C:/data/systems/ins1570/cs/sm/usbbrd.htm#wp1183926)(请参阅<mark>卸下 USB/音频板</mark>)。
- 11. 拧下左扬声器上的两颗螺钉和右扬声器上的三颗螺钉。
- 12. 记下扬声器电缆的布线方式,然后卸下扬声器,同时小心地从布线导轨中取出扬声器电缆。

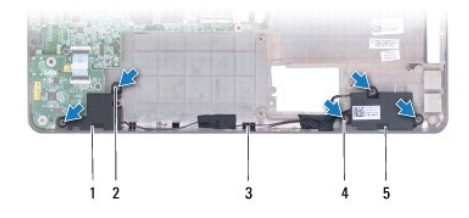

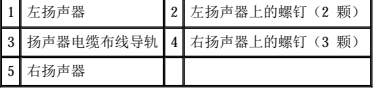

## <span id="page-34-2"></span>装回扬声器

- 1. 将扬声器放在计算机基座中。
- 2. 对扬声器电缆进行布线。
- 3. 拧上右扬声器上的三颗螺钉和左扬声器上的两颗螺钉。
- 4. 装回 USB/[音频板](file:///C:/data/systems/ins1570/cs/sm/usbbrd.htm#wp1205308) (请参阅<u>装回 USB/音频板</u>)。
- 5. 装回硬盘驱动器(请参阅<u>装回硬盘驱动器</u>)。
- 6. 装回掌垫 (请参阅<mark>装回掌垫</mark>)。
- 7. 装回键盘(请参阅<u>装回键盘</u>)。
- 8. 装回电源按钮护盖(请参阅<u>装回电源按钮护盖</u>)。
- 9. 装回小型插卡(请参阅<u>装回小型插卡</u>)。
- 10. 装回模块护盖 (请参阅<u>装回模块护盖</u>)。
- 11. 装回光盘驱动器(请参阅<u>装回光盘驱动器</u>)。
- 12. 装回电池(请参阅<u>装回电池</u>)。

<span id="page-36-0"></span>系统板 Dell™ Inspiron™ 1470/1570 服务手册

- [卸下系统板](#page-36-1)
- [装回系统板](#page-37-1)
- 在 BIOS [中输入服务标签](#page-38-0)

严重警告:拆装计算机内部组件之前,请阅读计算机附带的安全说明。有关更多最佳安全操作的信息,请参阅合规主页 **www.dell.com/regulatory\_compliance**。

△ 警告:只有经认证的维修技术人员才能对您的计算机进行维修。由于未经 Dell™ 授权的维修所造成的损坏不包括在保修范围内。

△ 警告: 为防止静电损害,请使用接地腕带或不时地触摸未上漆的金属表面以导去身上的静电。

- △ 警告: 为防止损坏系统板,请在拆装计算机内部组件之前取出主电池(请参阅[取出电池\)](file:///C:/data/systems/ins1570/cs/sm/battery.htm#wp1185372)。
- 1. 卸下掌垫(请参阅<mark>卸下掌垫</mark>)。
- 2. 卸下硬盘驱动器(请参阅<u>卸下硬盘驱动器</u>)。

## <span id="page-36-1"></span>卸下系统板

- 1. 请按[照开始之前](file:///C:/data/systems/ins1570/cs/sm/before.htm#wp1441294)中的步骤进行操作。
- 2. 取出电池(请参阅[取出电池\)](file:///C:/data/systems/ins1570/cs/sm/battery.htm#wp1185372)。
- 3. 卸下光盘驱动器(请参[阅卸下光盘驱动器\)](file:///C:/data/systems/ins1570/cs/sm/optical.htm#wp1180116)。
- 4. 卸下模块护盖(请参阅[卸下模块护盖\)](file:///C:/data/systems/ins1570/cs/sm/base.htm#wp1223484)。
- 5. 卸下内存模块(请参阅<u>卸下内存模块</u>)。
- 6. 拔下模块护盖下面连接至系统板和 USB/音频板的 USB/音频电缆。

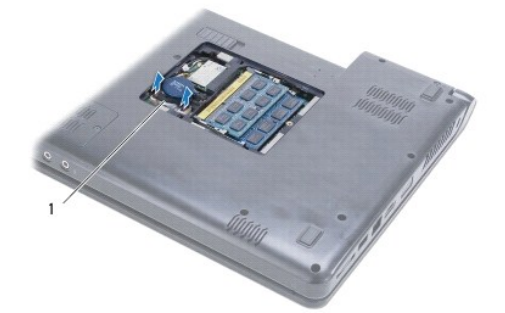

#### 1 电缆

- 7. 卸下小型插卡(请参阅[卸下小型插卡\)](file:///C:/data/systems/ins1570/cs/sm/minicard.htm#wp1181641)。
- 8. 卸下币形电池(请参阅[取出币形电池\)](file:///C:/data/systems/ins1570/cs/sm/coinbatt.htm#wp1187814)。
- 9. 卸下电源按钮护盖(请参阅<u>卸下电源按钮护盖</u>)。
- 10. 卸下键盘(请参阅<mark>卸下键盘</mark>)。
- 11. 卸下掌垫(请参阅<mark>卸下掌垫</mark>)。
- 12. 卸下硬盘驱动器(请参阅<mark>卸下硬盘驱动器</mark>)。
- <span id="page-37-0"></span>13. 卸下 USB/[音频板](file:///C:/data/systems/ins1570/cs/sm/usbbrd.htm#wp1183926) (请参阅<u>卸下 USB/音频板</u>)。
- 14. 卸下读卡器板(请参阅<mark>卸下读卡器板</mark>)。
- 15. 从系统板上拔下电源电缆和风扇电缆。

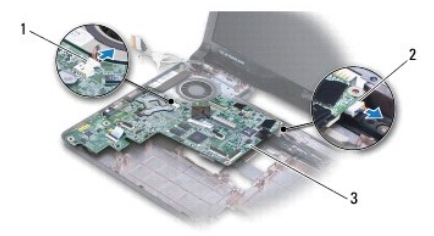

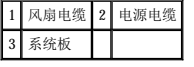

- 16. 拧下将系统板固定至计算机基座的两颗螺钉。
- 17. 以一定角度提起系统板,以从计算机基座中松开 I/O 连接器。

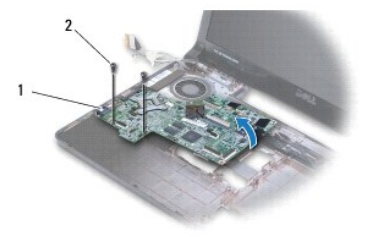

#### 1 I/O 连接器(4个) 2 螺钉(2颗)

- 18. 翻转系统板。
- 19. 卸下处理器散热器(请参阅[卸下处理器散热器\)](file:///C:/data/systems/ins1570/cs/sm/cpucool.htm#wp1119269)。

## <span id="page-37-1"></span>装回系统板

- 1. 装回处理器散热器(请参阅<u>装回处理器散热器</u>)。
- 2. 翻转系统板。
- 3. 以一定角度将 I/O 连接器放入计算机基座,然后使用计算机基座上的定位柱将系统板对正。
- 4. 拧上将系统板固定至计算机基座的两颗螺钉。
- 5. 将风扇电缆和电源电缆连接至系统板。
- 6. 装回读卡器板(请参阅[装回读卡器板\)](file:///C:/data/systems/ins1570/cs/sm/crdrdrbr.htm#wp1048583)。
- 7. 装回 USB/[音频板](file:///C:/data/systems/ins1570/cs/sm/usbbrd.htm#wp1205308)(请参阅装回 USB/音频板)。
- 8. 装回硬盘驱动器(请参阅<u>装回硬盘驱动器</u>)。
- 9. 装回掌垫(请参阅[装回掌垫\)](file:///C:/data/systems/ins1570/cs/sm/palmrest.htm#wp1051265)。
- 10. 装回币形电池(请参阅[装回币形电池\)](file:///C:/data/systems/ins1570/cs/sm/coinbatt.htm#wp1184175)。
- <span id="page-38-1"></span>11. 装回小型插卡(请参阅<mark>装回小型插卡</mark>)。
- 12. 连接模块护盖下面连接至系统板和 USB/音频板的 USB/音频电缆。
- 13. 装回内存模块(请参阅<u>装回内存模块</u>)。
- 14. 装回模块护盖 (请参阅<u>装回模块护盖</u>)。
- 15. 装回光盘驱动器(请参阅<u>装回光盘驱动器</u>)。
- 16. 装回电池 (请参阅<u>装回电池</u>)。

警告:在开启计算机之前,请拧上所有螺钉,确保没有遗漏任何螺钉在计算机内。否则,可能会损坏计算机。

- 17. 开启计算机。
- **注:** 装回系统板后, 请将计算机的服务标签输入替换系统板的 BIOS 中。
- 18. 输入服务标签(请参阅在 BIOS [中输入服务标签](#page-38-0))。

## <span id="page-38-0"></span>在 **BIOS** 中输入服务标签

- 1. 确保交流适配器已插好,并且主电池已正确安装。
- 2. 开启计算机。
- 3. 在 POST 期间按 <F2> 键,以进入系统设置程序。
- 4. 导航至安全性选项卡,然后在 **Set Service Tag**(设置服务标签)字段中输入服务标签。

#### Dell™ Inspiron™ 1470/1570 服务手册

**/ 注:** "注"表示可以帮助您更好地使用计算机的重要信息。

△ 警告: "警告"表示可能会损坏硬件或导致数据丢失,并告诉您如何避免此类问题。

△ 严重警告: "严重警告"表示可能会造成财产损失、人身伤害甚至死亡。

#### 本说明文件中的信息如有更改,恕不另行通知。<br>© 2009 Dell Inc.。版权所有,翻印必究。

未经 Dell Inc. 书面许可,严禁以任何形式复制这些材料。

在此文本中使用的商标: Dell, DELL 徹标和 Inspiren 是 Dell Inc. 的商标: Bluetooth 是 Bluetooth SIG, Inc. 拥有的注册商标并许可 Dell 使用; Microsoft、Windows、Windows Vista 和 Windows Vista<br>开始按钮数标是 Microsoft Corporation 在美国和/或其它国家和地区的商标或注册商标。

本说明文件中述及的其它商标和商品名称是指拥有这些商标和商品名称的公司或其制造的产品。Dell Inc. 对其它公司的商标和商品名称不拥有任何专有权益。

2009 年 8 月 Rev. A00

<span id="page-40-0"></span>**USB/**音频板 Dell™ Inspiron™ 1470/1570 服务手册

● 卸下 USB/[音频板](#page-40-1)

<sup>●</sup>装回 USB/[音频板](#page-41-1)

严重警告:拆装计算机内部组件之前,请阅读计算机附带的安全说明。有关更多最佳安全操作的信息,请参阅合规主页 **www.dell.com/regulatory\_compliance**。

△ 警告:只有经认证的维修技术人员才能对您的计算机进行维修。由于未经 Dell™ 授权的维修所造成的损坏不包括在保修范围内。

△ 警告: 为防止静电损害, 请使用接地腕带或不时地触摸未上漆的金属表面以导去身上的静电。

△ 警告: 为防止损坏系统板,请在拆装计算机内部组件之前取出主电池(请参阅<u>取出电池</u>)。

## <span id="page-40-1"></span>卸下 **USB/**音频板

- 1. 请按[照开始之前](file:///C:/data/systems/ins1570/cs/sm/before.htm#wp1441294)中的步骤进行操作。
- 2. 取出电池(请参阅[取出电池\)](file:///C:/data/systems/ins1570/cs/sm/battery.htm#wp1185372)。
- 3. 卸下光盘驱动器(请参[阅卸下光盘驱动器\)](file:///C:/data/systems/ins1570/cs/sm/optical.htm#wp1180116)。
- 4. 卸下模块护盖(请参阅<mark>卸下模块护盖</mark>)。
- 5. 拔下模块护盖下面连接至系统板和 USB/音频板的电缆。
- 6. 卸下小型插卡(请参阅[卸下小型插卡\)](file:///C:/data/systems/ins1570/cs/sm/minicard.htm#wp1181641)。
- 7. 卸下电源按钮护盖(请参阅[卸下电源按钮护盖\)](file:///C:/data/systems/ins1570/cs/sm/pwrbttnc.htm#wp1188834)。
- 8. 卸下键盘(请参阅<mark>卸下键盘</mark>)。

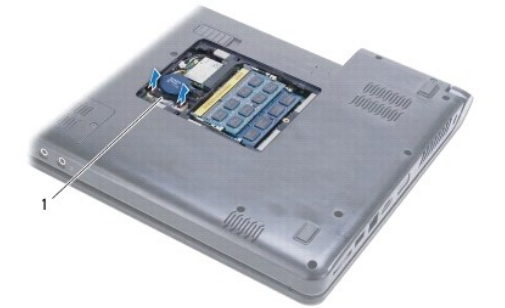

1 USB/音频电缆

- 9. 卸下掌垫(请参阅[卸下掌垫\)](file:///C:/data/systems/ins1570/cs/sm/palmrest.htm#wp1051070)。
- 10. 卸下 Bluetooth 卡(请参阅卸下 [Bluetooth](file:///C:/data/systems/ins1570/cs/sm/btooth.htm#wp1183032) 卡)。
- 11. 卸下硬盘驱动器(请参阅<mark>卸下硬盘驱动器</mark>)。
- 12. 从系统板上拔下 USB/音频电缆。
- 13. 从 USB/音频板上拔下扬声器电缆。
- 14. 如果是 Inspiron 1470, 请拧下将 USB/音频板固定至计算机基座的螺钉。

<span id="page-41-0"></span>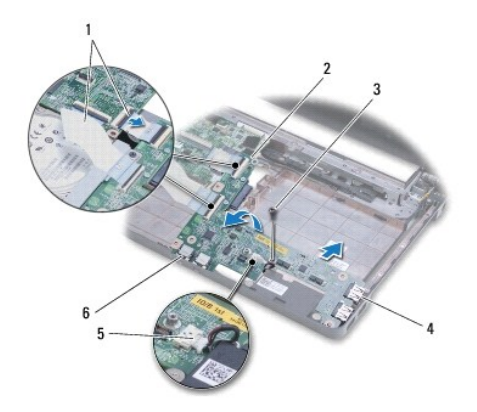

| 1 USB/音频电缆 (2 条) 2 USB/音频板           |               |  |
|--------------------------------------|---------------|--|
| 3 螺钉 (Inspiron 1470) 4 USB 连接器 (2 个) |               |  |
| 5 扬声器电缆                              | 6 音频连接器 (2 个) |  |

如果是 Inspiron 1570 型号,请拧下将 USB/音频板固定至计算机基座的三颗螺钉。

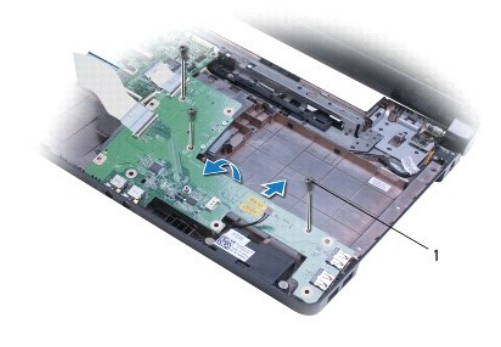

#### 1 螺钉(3颗)(Inspiron 1570)

15. 提起 USB/音频板,并从计算机基座中松开 USB 和音频连接器,然后一并从计算机基座中提出。。

#### <span id="page-41-1"></span>装回 **USB/**音频板

- 1. 先将 USB 连接器放在计算机基座中,然后再将音频连接器放在计算机基座中。
- 2. 使用计算机基座上的定位柱将 USB/音频板对正。
- 3. 拧上将 USB/音频板固定至计算机基座的螺钉。
- 4. 将扬声器电缆连接至 USB/音频板。
- 5. 将两条 USB/音频电缆连接至系统板。
- 6. 装回硬盘驱动器(请参[阅装回硬盘驱动器\)](file:///C:/data/systems/ins1570/cs/sm/hdd.htm#wp1185130)。
- 7. 装回 Bluetooth 卡(请参阅装回 [Bluetooth](file:///C:/data/systems/ins1570/cs/sm/btooth.htm#wp1182963) 卡)。
- 8. 装回掌垫(请参阅[装回掌垫\)](file:///C:/data/systems/ins1570/cs/sm/palmrest.htm#wp1051265)。
- 9. 装回键盘(请参阅<u>装回键盘</u>)。
- 10. 装回电源按钮护盖(请参阅[装回电源按钮护盖\)](file:///C:/data/systems/ins1570/cs/sm/pwrbttnc.htm#wp1185318)。
- 11. 装回小型插卡(请参阅<u>装回小型插卡</u>)。
- 12. 连接模块护盖下面连接至系统板和 USB/音频板的电缆。
- 13. 装回模块护盖(请参阅<u>装回模块护盖</u>)。
- 14. 装回光盘驱动器(请参阅<u>装回光盘驱动器</u>)。
- 15. 装回电池 (请参阅<u>装回电池</u>)。

 $\overline{\phantom{a}}$